# Behaviour-Driven Development

If the system's not behaving, what is it doing?

Luigi Libero Lucio STARACE luigiliberolucio.starace@unina.it

May 5, 2020 University of Naples, Federico II

### Behaviour-Driven Development (BDD)

Like TDD, Behaviour-Driven Development is a test-first approach

• The focus is on testing the actual behaviour of the system from the end users perspective

#### BDD – Motivations

- Sometimes TDD can make developers too detail-focused, losing the broader picture of the business goals that really matter.
- Writing acceptance tests is not easy
	- Where do we start with TDD? When are we done?
- Risks of misunderstandings between stakeholders

### The BDD process

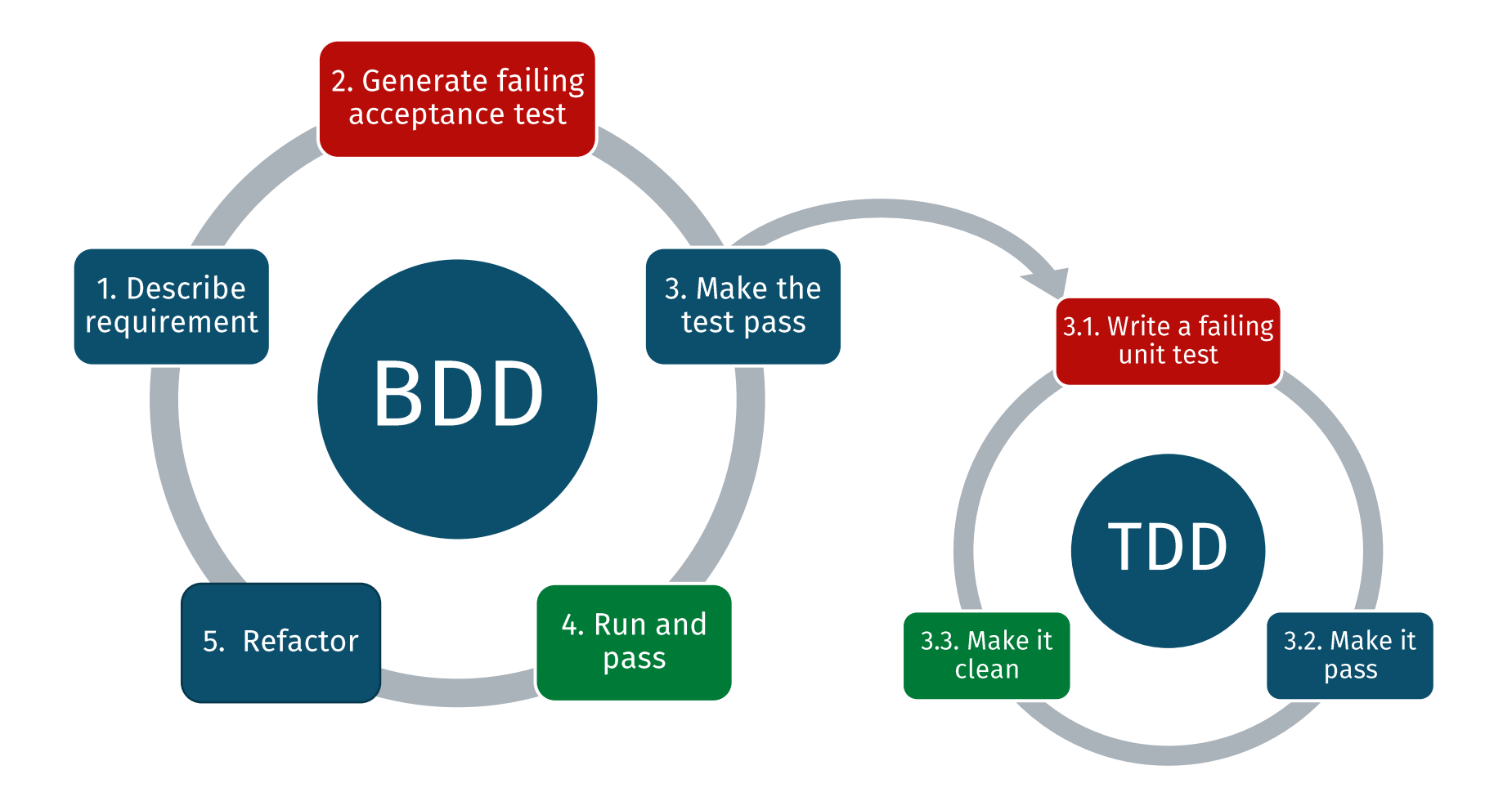

Luigi Libero Lucio Starace - Test-Driven and Behaviour-Driven Development

#### Behaviour-Driven Development

Requirements are expressed using an ubiquitous, shared language that

- . Is easily understood by business owners as well as engineers
- Can unambiguously define requirements, by defining example scenarios
- Can also be easily transformed into executable acceptance tests
- ... thus creating living, executable specifications

### BDD – Describing Requirements

- Three amigos meet (Customer, Developers and QA)
- Often, some form of structured natural language is used
- Given, When, Then
	- Given I am a registered user
	- When I insert my credentials correctly in the login form
	- . Then I should be redirected to my personal page
- Many tools help describing requirements and generating acceptance tests:
	- [•](https://cucumber.io/) Cucumber, Gauge, SpecFlow, JBehave, PHPSpec, ...
	- Often supported by automation libraries like Selenium, Espresso, ...

#### TDD vs BDD

#### **TDD**

- Doing the thing right
- · Involves developers
- Unit tests

#### **BDD**

- Doing the right thing
- · Involves developers, customers, and QA
- Acceptance tests

# Introducing Cucumber

Luigi Libero Lucio Starace - Test-Driven and Behaviour-Driven Development

#### Cucumber

- A tool supporting BDD
- Originally for Ruby, now supports Java, Javascript, Kotlin
- Introduced Gherkin, a set of grammar rules that make plain text structured enough for testing automation

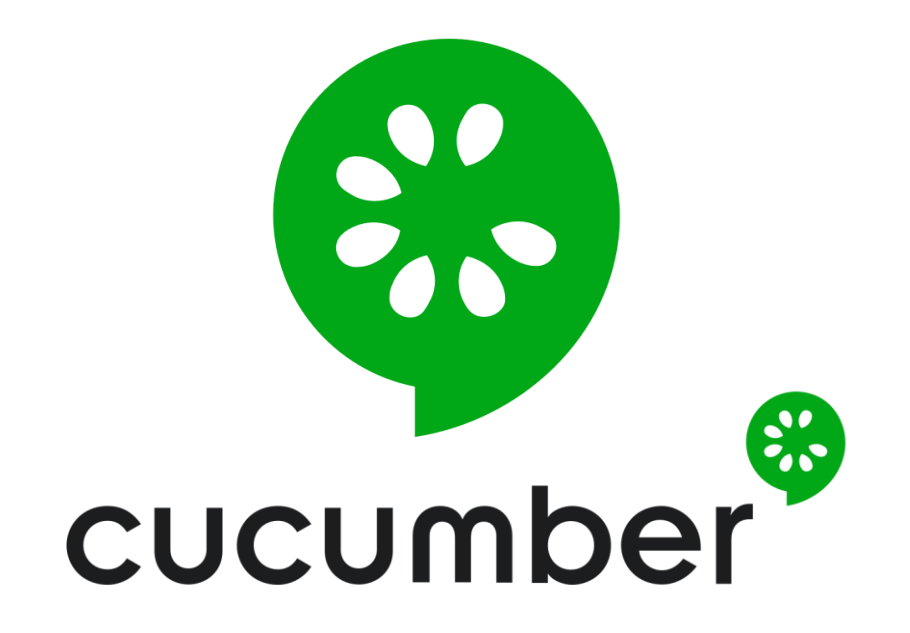

### Gherkin

- A language to write specifications
- A Gherkin specification is a plain text file, called feature file
- . A set of keywords gives structure and meaning to natural language specifications

#### Gherkin – A first example

![](_page_10_Figure_1.jpeg)

#### Gherkin – A first example

![](_page_11_Figure_1.jpeg)

#### Gherkin – A realistic example

Feature: After login redirection I want to be redirected to my homepage after login Scenario: A user is redirected to his/her homepage Given I am a registered user When I visit the login page And I insert the correct credentials in the form Then I should be redirected to my personal page Scenario: A VIP user is redirected to his/her VIP homepage Given I am a registered user And I purchased a VIP pass When I visit the login page And I insert the correct credentials in the form Then I should be redirected to my VIP personal page But I should see no advertisements

#### Gherkin – Parametric scenarios

Feature: Generate greetings

Scenario Outline: Get an appropriate greeting Given that my name is <name> When I request a greeting for my name Then I should get a response with HTTP status <status> And the response should contain the message <message>

#### Examples:

![](_page_13_Picture_76.jpeg)

Luigi Libero Lucio Starace - Test-Driven and Behaviour-Driven Development

## Gherkin – Spoken Languages

The language you choose for Gherkin should be the same your users and domain experts use when they talk about the domain

- Gherkin has been translated to more than 70 languages!
- A # language: header in the<br>first line of a feature file tells Gherkin which language to use.

```
# language: it
Funzionalità: Prelievo contanti
  Voglio prelevare contanti dal mio conto
Scenario: Prelievo riuscito
  Dato che ho un conto
  E il conto ha un saldo di 75.0 €
  E non ho raggiunto il limite prelievi
  Quando richiedo di prelevare 50.0 €
  Allora il saldo del conto diventa 25.0 €
  E ricevo un SMS di avviso
```
#### Gherkin – Matching steps to code

- When executing Gherkin specifications, Cucumber tries to match each step definition to actual code (functions).
- The matched functions are then executed in the same order and with the same parameters as the corresponding steps in each scenario.
- This matching is done by annotating methods with regular expressions or Cucumber expressions that match one or more step definitions.

#### Gherkin – Matching steps to code

```
Feature: Calculator adds two integers
  I want to compute sums with my Calc
  Scenario Outline: Compute sums
    When I add \langlea\rangle and \langleb\rangleThen I verify that I get \langlesum\rangleExamples: 
              b | sum
         | 5 | 0 | 5 |
       | 0 | 7 | 7 |
                    11
```

```
public class StepDefinitions {
 int sum;
 @When("I add {int} and {int}")
 public void i_add(int a, int b) {
   sum = Calculator.sum(a, b);
  }
 @Then("I verify that I get {int}")
 public void i_get(int expected) {
   assertEquals(expected,sum);
  }
}
```
#### Gherkin – Matching steps to code

@Given("I own/have an Account") **public void** i\_own\_an\_Account() {}

 $\textcircled{a}$ Given("the account (balance )is/has {double}  $\epsilon$ ") **public void** the\_account\_balance\_is\_€(**double** b) {}

```
\emptysetWhen("I withdraw {double} \varepsilon")
public void i withdraw \epsilon(double w) {}
```

```
@Then("I receive an SMS containing {string}")
public void i receive SMS containing(String s) {}
```

```
@Then("I see an error message containing {string}")
public void i see error containing(String s) {}
```

```
\mathcal{P} (Then("I see that balance is {double} \epsilon")
public void i see that balance is \epsilon(double b) {}
```
Scenario: Withdrawal succeeds

```
Given I own an Account
```

```
And the account balance is 100.0 \epsilonWhen I withdraw 50.0 \epsilonThen I see that the balance is 50.0 \epsilonAnd I receive an SMS containing 
     "You just withdrew 50 €"
```

```
Scenario: Withdrawal fails
Given I have an Account
And the account has 100.0 \text{ } \inWhen I withdraw 150.0 \epsilonThen I see an error message 
     containing "Insufficient funds!"
```
#### Cucumber – What does it do?

![](_page_18_Figure_1.jpeg)

#### Cucumber – What does it do?

- You can run Cucumber from JUnit 4 (or JUnit 5 with the Vintage module), or from build tools like Maven.
- Cucumber automatically discovers .feature files from /src/test/resources/ and subdirectories, and tries to run them.
- If no matching step definition is found for some steps, Cucumber can automatically generate stubs for these steps.

• @Then("I see an error message containing {string}") **public void** i\_see\_an\_error\_message\_containing(String string) { // Write code here that turns the phrase above into concrete actions **throw new** io.cucumber.java.PendingException(); }

- **Feature:** Account withdrawal
	- I want to withdraw money from my Account
	- **Scenario:** Withdrawal succeeds
	- **Scenario:** Withdrawal fails
- $\blacktriangledown$  **Feature:** Calculator adds two integers I want to compute sums with my Calculator
	- **Scenario Outline:** Compute the sum of integers **When** I add  $\leq a$  and  $\leq b$ **Then** I verify that I get  $\leq$ sum $>$ 
		- **Examples:**

![](_page_20_Picture_99.jpeg)

Scenario Outline: Compute the sum of integers

Scenario Outline: Compute the sum of integers

Scenario Outline: Compute the sum of integers

When I add 5 and 6

**Then** I verify that I get 11

java.lang.AssertionError: expected:<11> but was:<12> at org.junit.Assert.fail(Assert.java:89) at org.junit.Assert.failNotEquals(Assert.java: at org.junit.Assert.assertEquals(Assert.java: 6 at org.junit.Assert.assertEquals(Assert.java:6 at it.unina.softeng.bdd.demo.bdd demo.StepDefi

at \*. I verify that I get 10(classpath: it/unina

## Cucumber - Report

- Scenarios with missing steps are highlighted in yellow
- Passing scenarios in green
- And failing ones in red

#### References

- Freeman, Steve, and Nat Pryce. "Growing object-oriented software, guided by tests". Pearson Education, 2009.
- Martin, Robert C. "Professionalism and test-driven development." Ieee Software 24.3 (2007): 32-36.
- Smart, John Ferguson. "BDD in Action: Behavior-driven development for the whole software lifecycle". Manning, 2015.
- Beck, Kent. "Test-Driven Development: By Example". Addison-Wesley Professional, 2002.